## **1. ตัวอย่างการพิมพ์รหัสเอกสารคุณภาพ ISO ศูนย์บรรณสารและสื่อการศึกษา**

การกำหนดใช้รหัสเอกสารระบบคุณภาพ ISO ศูนย์บรรณสารและสื่อการศึกษา เพื่อใช้ควบคุมเอกสารตามระบบ คุณภาพมาตรฐาน ISO 9001:2015 โดยมีรายละเอียดการกำหนดรหัสเอกสาร ดังต่อไปนี้

# **หลักที่**

#### **XX-CLREM-XX-XX-XX: Rev. No. XX: DD/MM/YYYY**

#### **หลักที่ 1 ตัวอักษร XX เป็นอักษรย่อของเอกสารคุณภาพ**

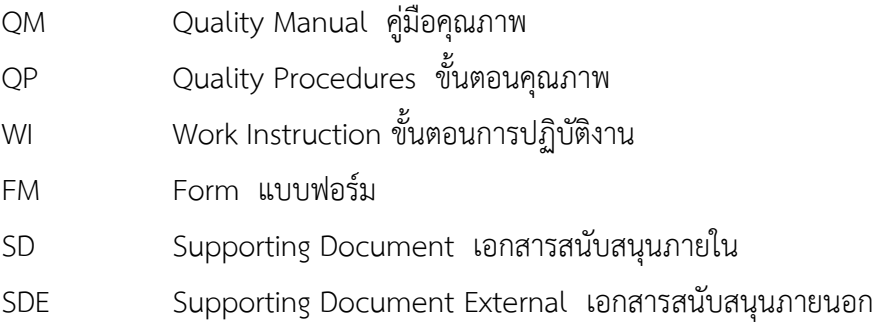

#### **หลักที่ 2 เป็นอักษรย่อขององค์กร**

CLREM ศูนย์บรรณสารและสื่อการศึกษา

#### **หลักที่ 3 ตัวอักษร XX เป็นตัวเลขสังกัดฝ่าย**

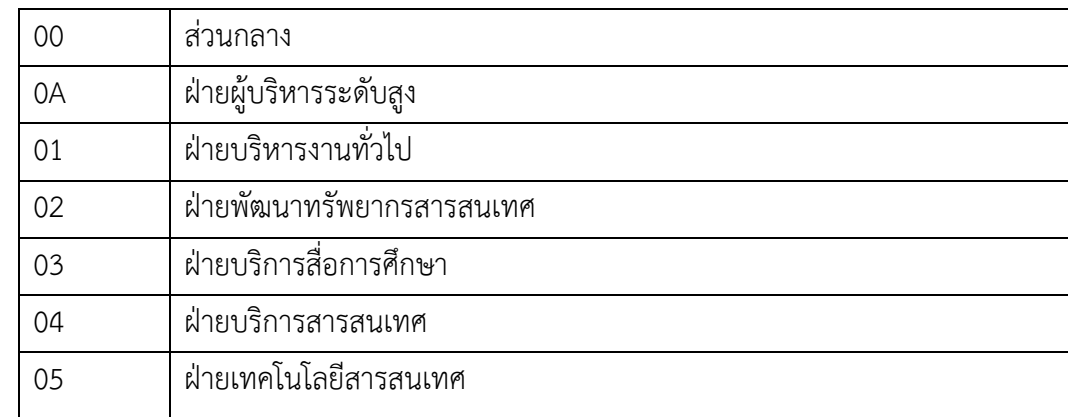

**หลักที่ 4 ตัวอักษร XX หมายถึง หมายเลขกลุ่มงาน (Running Number)** กรณีไม่มีกลุ่มงานให้ใส่หมายเลข 00

**หลักที่ 5 ตัวอักษร XX หมายถึง หมายเลขล าดับเอกสารแต่ละฉบับ (Running Number)**

**หลักที่ 6 ตัวอักษร Rev. หมายถึง การแก้ไข (Revision)**

**หลักที่ 7 ตัวอักษร No. XX หมายถึง หมายเลขจ านวนครั้งเอกสารที่มีการแก้ไข** 

**หลักที่ 8 ตัวอักษร DD/MM/YYYY หมายถึง วันที่ เดือน พ.ศ. ที่จัดท า**

## **2. ตัวอย่างการใส่เลขรหัสเอกสารลงในแบบฟอร์มเอกสารคุณภาพ ISO ศูนย์บรรณสารฯ**

#### **1. การใส่รหัสเอกสาร แบบฟอร์ม QP**

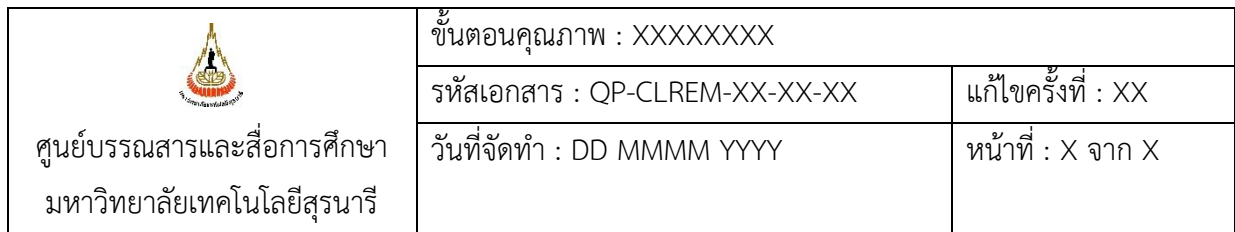

#### **2. การใส่รหัสเอกสาร แบบฟอร์ม WI**

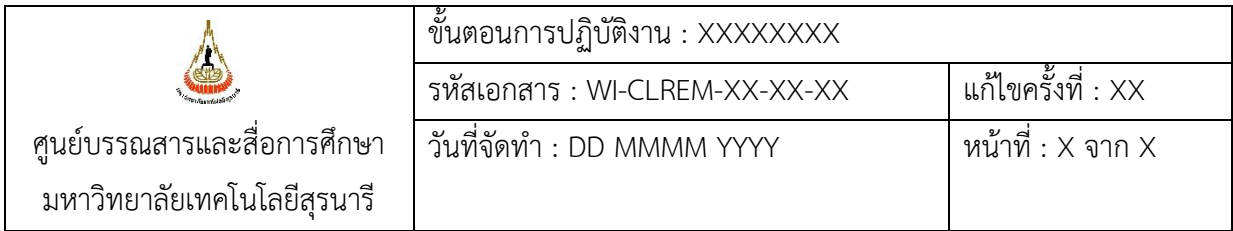

### **3. FM แบบฟอร์ม : มุมล่างซ้ายของเอกสาร**

<u>ตัวอย่างที่ 3.1</u> แบบฟอร์มฝ่าย/หรือบุคคลที่รับผิดชอบเป็นผู้จัดทำ

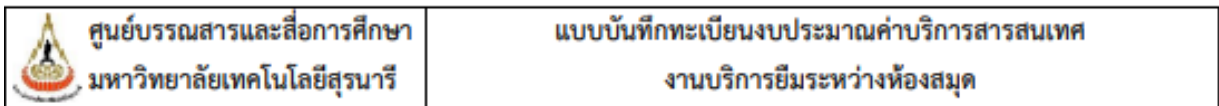

#### □ อาจารย์ประจำ □ สมาชิกกิตติมศักดิ์

สาขาวิชา..... ......... สำนักวิชา..................... . . . . . . . . . . . . . . . . . . วัน/เดือน/ปี ลำดับ เลขที่ ค่าใช้จ่าย เงินคงเหลือ ปีงบ หมายเหตุ ประมาณ คำขอ บาท สต. บาท สต.

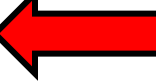

หน้า (page) 1/1

<u>ตัวอย่างที่ 3.2</u> แบบฟอร์มฝ่าย/หรือบุคคลที่รับผิดชอบเป็นผู้จัดทำ ในรูปแบบ File หรือ Google Form ให้เพิ่ม Link URL

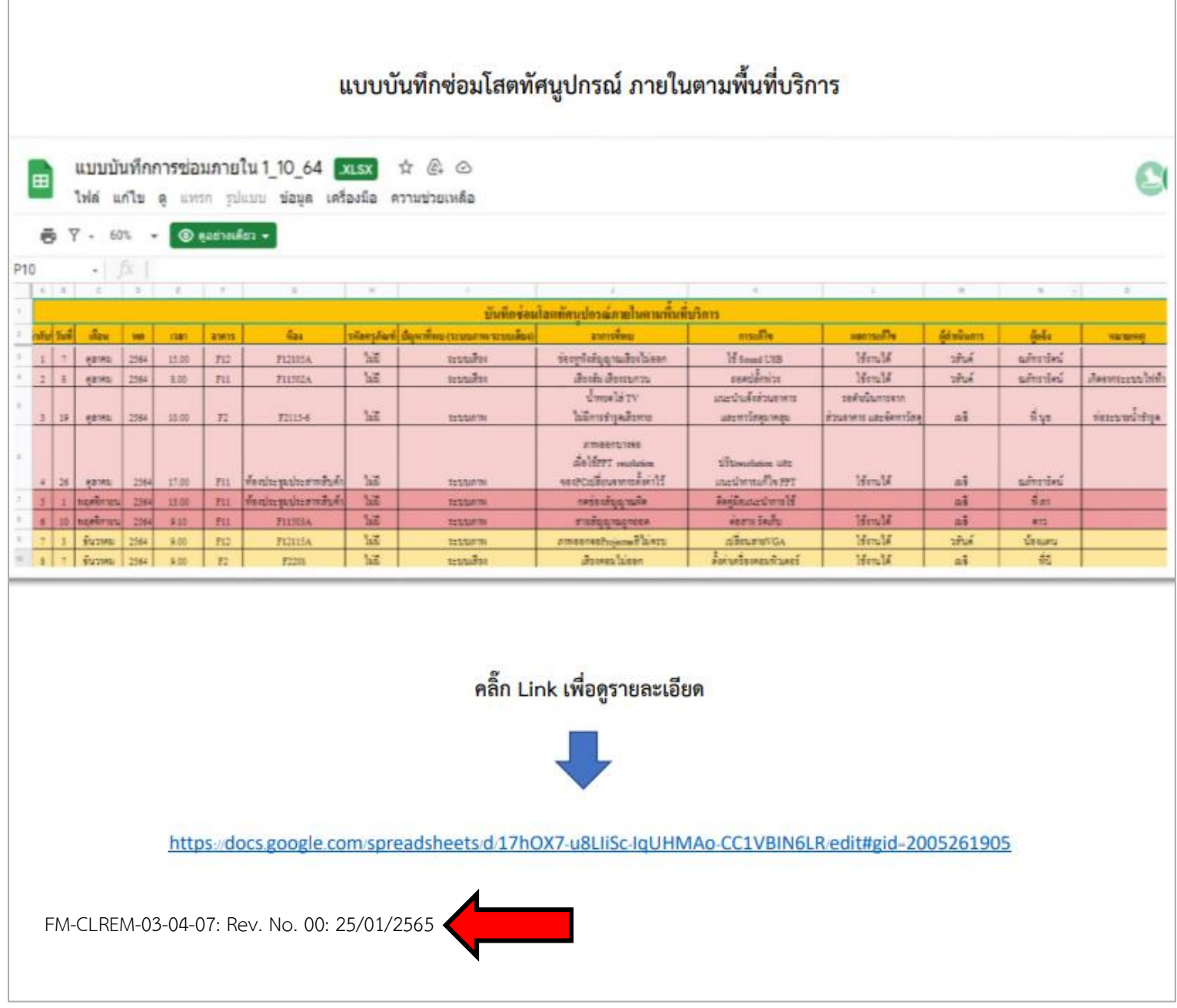

#### **4. SD เอกสารสนับสนุนภายใน : มุมบนขวาของเอกสาร**

#### ตัวอย่างที่ 4.1 เอกสาร SD อยู่ในรูปแบบ File หรือรูปแบบ Link URL ด้านล่าง

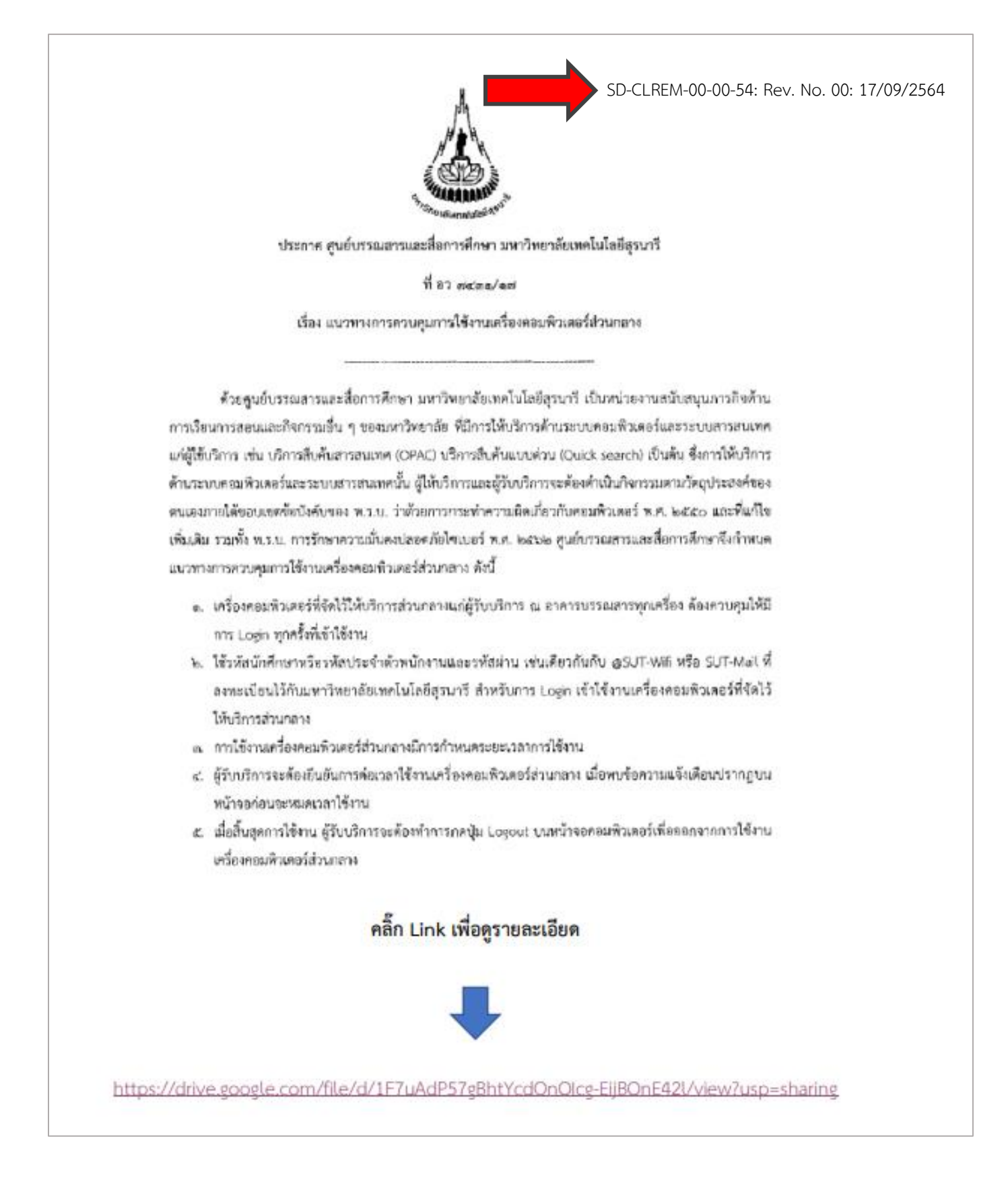

ตัวอย่างที่ 4.2 เอกสาร SD ที่เป็นตัวเล่ม ให้พิมพ์รหัสเอกสารติดไว้ที่ตัวเล่ม

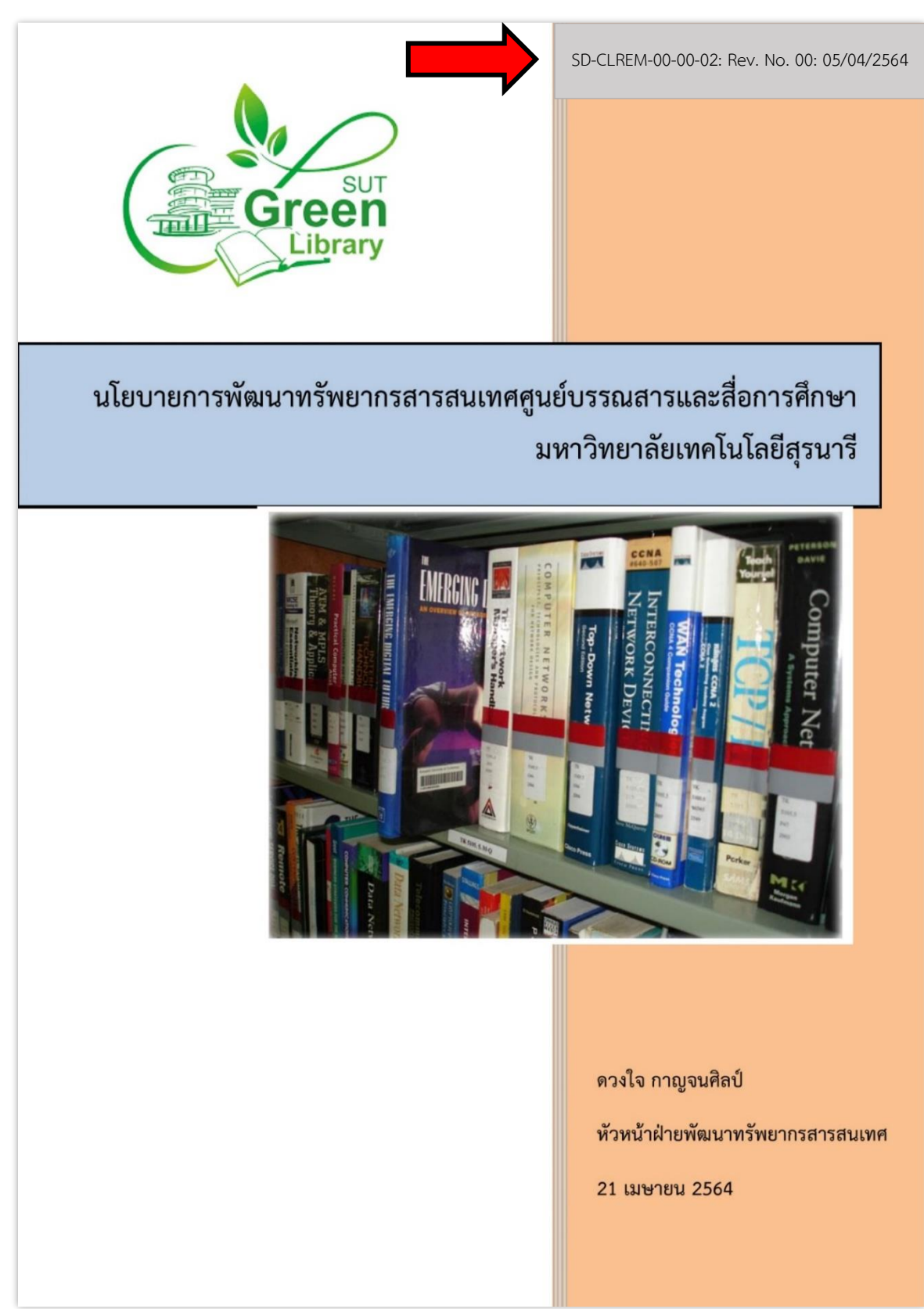

<u>ตัวอย่างที่ 4.3</u> เอกสาร SD ที่ฝ่ายเป็นผู้จัดทำขึ้นเพื่อใช้ประกอบการทำงาน สามารถใช้แบบฟอร์ม ดังด้านล่าง

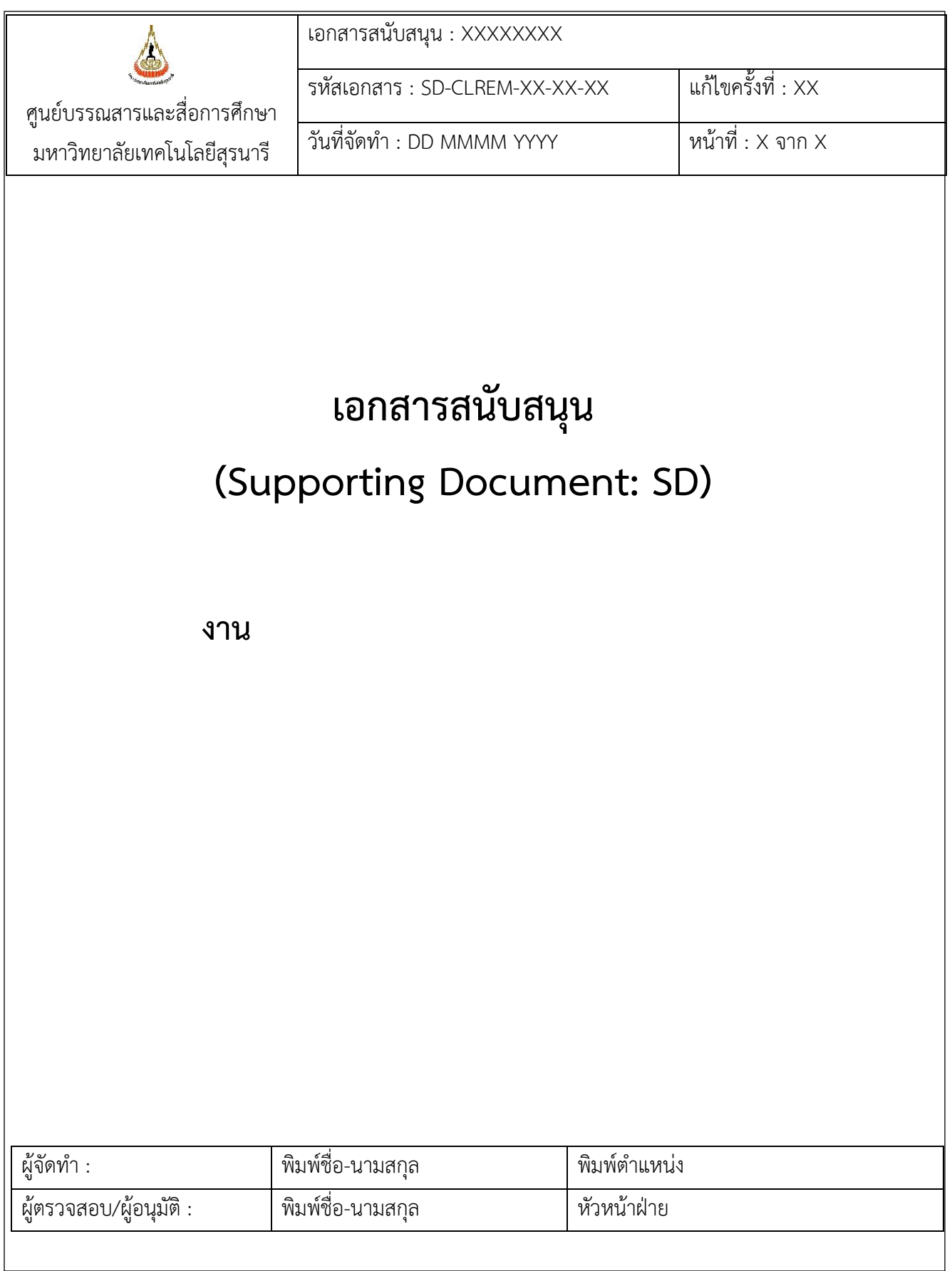

# **5. SDE เอกสารสนับสนุนภายนอก : มุมบนขวาของเอกสาร**

<u>ตัวอย่างที่ 5.1</u> เอกสาร SDE อยู่ในรูปแบบ File ให้เพิ่ม Link URL ด้านล่าง

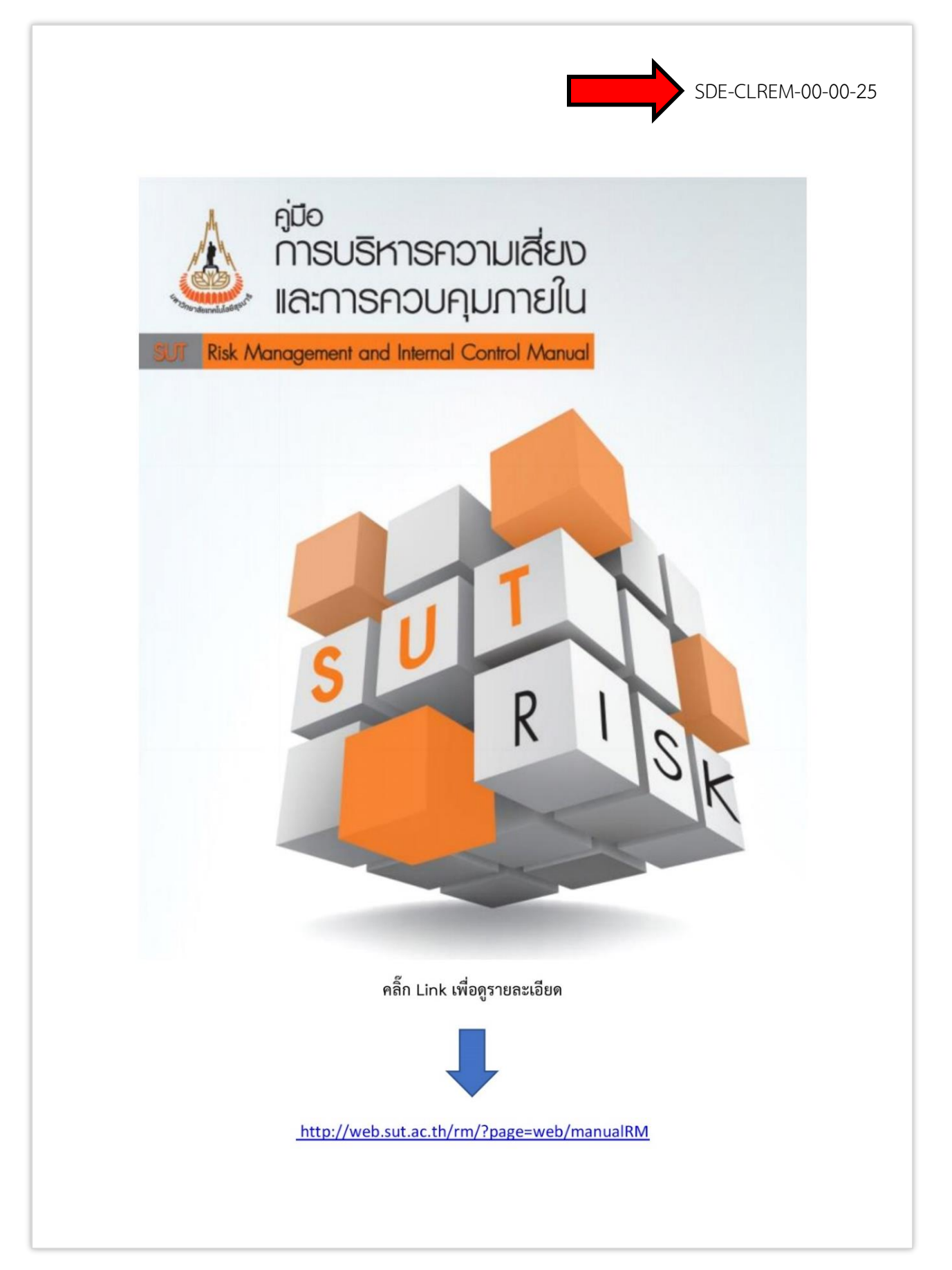

![](_page_7_Picture_1.jpeg)

# **3. ตัวอย่างการเพิ่มข้อความ (ลายน้ า) ในเอกสารขั้นตอนการปฏิบัติงาน (Work Instruction: WI) ทุกหน้า**

![](_page_8_Picture_1.jpeg)

![](_page_9_Picture_16.jpeg)

![](_page_10_Picture_11.jpeg)

![](_page_10_Picture_12.jpeg)

![](_page_11_Picture_11.jpeg)